# Práce s databází

## svarnyp@logici.cz

## 20. listopadu 2012

#### Cíle

## Obsah

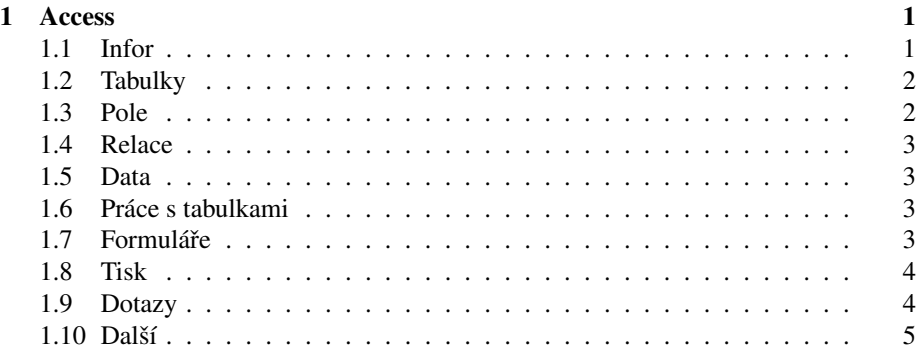

## <span id="page-0-0"></span>1 Access

## <span id="page-0-1"></span>1.1 Infor

### Základní info

- Program součástí MS (existuje i OpenOffice Base)
- Zaměřeno na práci s databázemi
- Databáze jsou jednotlivé tabulky s daty
- Mohou být provázané
- Obecne neco jako Excel akorat s filtry, omezenymi vstupy ap.
- Bohate moznosti dotazovani, prace s daty

### <span id="page-1-0"></span>1.2 Tabulky

- Databázi tvoří sada tabulek
- Tvořeny:
	- Šablony tabulek: *pro standardní modely tabulek, napˇr. kontakty.*
	- Návrhové zobrazení: *umož ˇnuje vytvoˇrit a nadefinovat všechna pole dle potˇreby.*
	- Pˇridáváním sloupc ˚u: *jako v Excelu.*
- Pole má název a typ : *názvy polí jako napˇr. Jméno, typ urˇcuje obsah pole, napˇr. ˇcíslo, datum.*
- Další vlastnosti dle typu : *napˇr. formát data, povolit zmeny, vychozi hodnoty.*
- Jedno pole musí být klíčové! : v každé tabulce musí být položka, která je jedi*neˇcná v dané tabulce, standardnˇe je to položka ID, kterou generuje Access.*
- ZPĚT nejde : *mnohé úpravy (odebrání sloupců ap.) nelze navracet pomocí 'zpět'*, *tedy dávejte pozor!*

#### <span id="page-1-1"></span>1.3 Pole

#### Vlastnosti polí

- Velikost pole : *napˇr. délka textu.*
- Počet desetinných míst : také jasné.
- Formát : *formát pro zobrazení dat.*
- Vstupní maska : *nějaký tvar pro data, např. u rodného čísla klasické* —–/–-.
- Titulek : *možnost mít nˇeco jiného než název pole v záhlaví.*
- Výchozí hodnota : *duh.*
- Ověřovací pravidlo : *podmínka, kterou musí zadané údaje splnit*.
- Ověřovací test : *text, co se zobrazí, pokud nesplníme ověřovací pravidlo.*
- Je nutno zadat : *bude nutné zadat pole.*
- Povolit nulovou délku : *možno mít prázdný řetězec (nic)*.
- Indexovat : *access si oznaˇcí obsah tohoto pole, tak, aby se rychleji vyhledávalo.*

### <span id="page-2-0"></span>1.4 Relace

#### Relace mezi tabulkami

- Možnost provázat pole z tabulek : *tzv. relace a mají vícero typ ˚u dle poˇctu jak se navazují.*
- Relace 1-1 či 1-N : *tedy např. jde navázat na jedno jméno autora vícero knih (1:N).*
- Návrh relací : *pomocníkem nebo dalšími nástroji.*

## <span id="page-2-1"></span>1.5 Data

#### Vkládání dat

- Vkládání dat manuálně : klasické datlování.
- Vkládání importem : *podobnˇe jako v Excelu.*
- Vkládání výběrem : *možnost vybírat z nabídky např. vydavatelství*.
- Vnoˇrování dat :*pro tabulky provázané je možno vnoˇrovat tabulky do sebe.*

## <span id="page-2-2"></span>1.6 Práce s tabulkami

### TabWork

- Řazení a filtrování : *viz Excel*.
- Možnosti nastavit vzhled tabulky
- Skrývání a ukotvení sloupců : *viz Excel*.
- MAZÁNÍ NEvratné! :*radši si to parkrát zkuste, co vše nejde vracet. Mˇelo by to* však na příslušných místech upozorňovat.

## <span id="page-2-3"></span>1.7 Formuláře

#### Formulare

- Umožňuje pohodlné vkládání dat
- Příjemný vzhled
- Vzory či si můžem navrhnout vlastní

#### <span id="page-3-0"></span>1.8 Tisk

#### Tiskové sestavy

- Uspořádání dat pro tisk
- Možnosti nastavit vzhled
- Formát, ne obsah : *na rozdíl od Excelu a Wordu budete pracovat jen se vzorme/formátem pro výstup; ne se seznamem dat!*

#### <span id="page-3-1"></span>1.9 Dotazy

#### Dotazování databáze

- Mohou upravovat databázi, 'lepší' filtr : *může používat data z více tabulek, na* rozdíl od filtrů.
- Výsledek je samostatný datový list : *lze tedy výsledek dotazu zase použít pro další práci, napˇr. pro další dotaz. .*
- Dotaz je opakovaně použitelný : Možnost vyhledávat data dle složitých kritérií.

#### Tvorba dotazů

- Jednoduchý dotaz : *prostě jednoduchý dotaz určitého druhu (viz dál)*.
- Podrobný dotaz : *dotaz zobrazující všechna vybraná pole.*
- Souhrný dotaz : *provede základní statistické výpoˇcty ze zvolených polí.*

#### Druhy dotazů

- Výběrový dotaz : *vybírá určitá pole z tabulek*.
- Křížový dotaz : vytvoří křížový tabulkový list závislost jedněch údajů na dru*hých.*
- Akční dotaz : *upraví velké množství dat, dle kritérií, položky v databázi.*
- Odstraňovací dotaz : podle kritérií odstraní záznamy.
- Aktualizační dotaz : upraví menší množství položek v databázi.
- Přidávací dotaz : *do tabulky přidáme dotazy, které jsou odpovědí na dotaz.*
- Vytváˇrecí dotaz : *uloží výsledek dotazu do nové tabulky.*

## <span id="page-4-0"></span>1.10 Další

## Co ještě umí?

- Kontingenční tabulka : *porovnávání údajů, nejen jejich uchovávání jako v běžné tabulce databáze. Možno s nimi dál pracovat a dˇelat na nich filtrování ap.*
- Kontingenční graf : *možno zobrazit data i do kontingenčního grafu vizualizace závislostí.*